Når du vil afspille en tidligere optaget meddelelse, skal du starte fra trin 1. Når du afspiller en meddelelse, du netop er færdig med at optage, skal du starte fra trin 3.

## **1 Vælg mappen.**

Se "Vælge mappen".

## **2 Vælg meddelelsens nummer.**

\* Displayet valgt med DISPLAY/MENU-knappen vises (se modstående side).

## **3 Begynd afspilning.**

Tilslut en øremodtager eller hovedtelefoner til  $\Omega$  (hovedtelefon) -stikket. Den indbyggede højttaler afbrydes automatisk. Hvis der høres støj, skal stikket til hovedtelefonerne tørres af.

Efter du har afspillet en meddelelse, standser apparatet ved begyndelsen af den næste meddelelse. Når funktionen Uafbrudt afspilning er indstillet på "ON" (se modstående side), standser apparatet efter at have afspillet alle meddelelser i en mappe. Når den sidste meddelelse i en mappe er blevet afspillet, stopper enheden ved

starten af den sidste meddelelse.

#### **Til privat aflytning**

#### **Anden betjening**

*ICD-P330F* Sony on line http://www.sony-europe.com

Modelnummeret sidder bagpå, og serienummeret sidder inde i batterirummet. Noter serienummeret i feltet nedenfor. Disse numre skal opgives, når du kontakter din Sonyforhandler vedrørende dette produkt. Modelnr. ICD-P330F

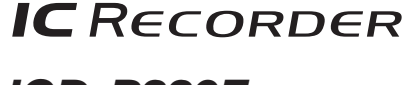

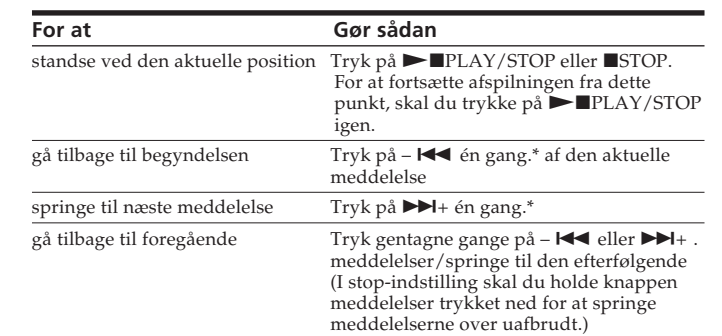

\* Denne betjening gælder, når EASY-S (Easy Search-funktion) i menuen er indstillet på "OFF".

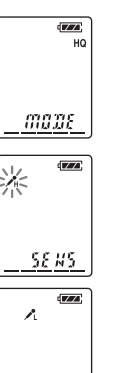

 $|03\rangle_c$ <u>dad ac</u>

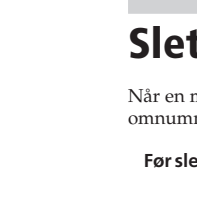

## **1 Skub dækslet til batterirummet, og løft det.**

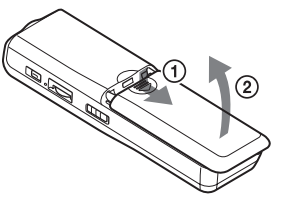

## **2 Isæt to LR03-alkalibatterier (størrelse AAA) med korrekt polaritet, og luk låget.**

Urindstillingsdisplayet vises, når du isætter batterier første gang, eller når du udskifter batterierne med nye. Se Trin 2 til 3 i "Trin 2: Indstilling af uret" vedrørende indstilling af dato og klokkeslæt.

# *IC-optager*

Betjeningsvejledning

#### *Ejer-registrering*

# *Trin 1: Isætning af batterier*

**Udskiftning af batterierne** Batteri-indikatoren på displayvinduet viser batteriets

tilstand. Når **blinker**, skal batterierne udskiftes med nye. Når **blinker**, er batterierne brugt op, og enheden kan ikke længere betjenes.

#### *Batterilevetid\** (Ved uafbrudt

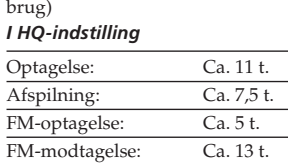

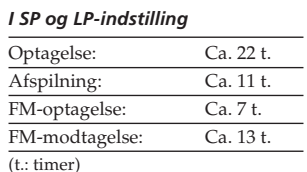

\* Ved brug af Sony LR03 alkalibatterier (størrelse AAA)

\* Ved afspilning via den interne højttaler med lydstyrkeniveau på mellem

Batteriets levetid kan være kortere alt efter, hvordan enheden anvendes.

> $*$  Ca. en time efter du har holdt pause i optagelse, ophæves optagepause auto og apparatet indstilles på stop.

### *Bemærkninger*

HQ\* 7 t. 20 min. 19 t. 35 min  $\overline{LP^{***} - 32 \tcdot 10 \t{min.}}$ 

- Brug ikke manganbatterier til denne optager. • Når du udskifter batterierne med e, vises urindstillingsdisplayet.
- I så fald skal du indstille dato og klokkeslæt igen. De optagede meddelelser og alarmindstillinge
- bibeholdes dog. • Når du udskifter batterierne, skal du sørge for at udskifte begge
- batterier med nye. • Tørbatterier må ikke oplades. • Hvis du ikke skal bruge optageren i
- længere tid, skal du tage batteriern ud for at forebygge beskadigelse fra utætheder og tæring. • Enheden skaber adgang til data,
- mens "ACCESS" vises på displayvinduet, eller OPRindikatoren blinker orange. Undgå at udtage batterierne, mens der skabes adgang. Det kan beskadige

\* HQ: Højkvalitets optagein (monolyd) \*\* SP: Standardafspilning optageindstilling (monolyd) \*\*\*LP: Lang afspilning optageindstilling (monolyd)

• Når du optager meddelelser i en blanding af HQ-, SP- og LPindstilling, ligger den maksin

dataene.

Urindstillingsdisplayet vises, når du isætter batterier første gang, eller når du udskifter batterierne med nye. I så fald skal

du gå videre fra trin 2.

*Trin 2: Indstilling af uret*

# *Optagelse af meddelelser*

Du kan optage op til 99 meddelelser i hver af de fire mapper (A, B, C og D). Da en netop optaget meddelelse automatisk tilføjes efter den senest optagede meddelelse, kan du nemt og hurtigt begynde at optage uden at skulle søge efter slutningen af den sidste optagelse.

*F.eks. Meddelelse 1 Meddelelse 2 Senest optagede meddelelse Tom plads*

*Bemærk*

blinker "FULL" med en alarmlyd. Slet nogle af meddelelserne, inden du begynder at optage igen.  $\bullet$  Hvis du trykker på  $\bullet$ IIREC

Inden du laver en lang optagelse, skal du sørge for at isætte nye batterier og kontrollere batteri-indikatoren.

# **1 Vælg optageindstillingen.**

Se "Ændre optageindstilling" på modstående side.

## **2 Vælg mappen.**

Se "Vælge mappen".

## **3 Begynd optagelse.**

der optages.

#### For at holde pause

indstille pau fortsætte op

lytte til den a optagelse gennemgå d optagelse me

### søge bagud optagelse (R vælge mikro

følsomhede

- **1** Tryk p
- **2 Tryk p**

tryk p

## **4 Stands optagelse.**

Hvis du ikke skifter mappe, efter du har afsluttet optagelse, optager du i den samme mappe næste gang du optager.

**Afspille en meddelelse gentagne gange — Gentaget afspilning** Tryk på ►■LAY/STOP i mindst 1 sekund ved afspilning. " $\sqrt{\phantom{a}}$ " vises, og den valgte meddelelse afspilles gentaget. Tryk på  $\blacktriangleright$  PLAY/STOP igen for at fortsætte normal afspilning. Tryk på ■STOP for at standse

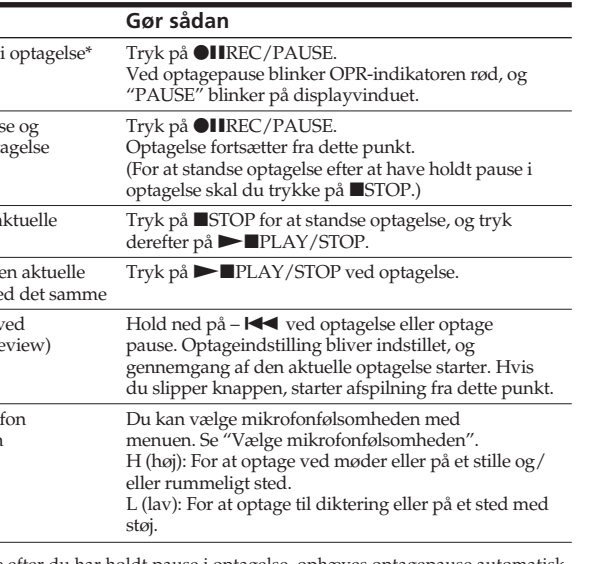

Hvis du holder  $\blacktriangleright\blacktriangleright$ I+ eller -  $H = 1$ trykket ned, begynder enheden at søge ved højere hastighed. I de første 7 sekunder af Cue/ Review kan den hurtige afspilningslyd høres. Når du søger ved højere hastighed, høres afspilningslyden ikke. Når Cue/Review er slået til, vises

1 *Råd* Når der afspilles hurtigt til slutningen af den sidste meddelels blinker "END" 5 gange. (Du kan ikke høre afspilningslyden). Hvis du holder –  $\overline{\text{H}}$  trykket ned, mens "END" blinker, afspilles meddelelserne hurtigt, og normal afspilning begynder ved det sted, vor du slipper knapper.

og OPR-indikatoren slukkes, stoppe enheden ved starten af den sidste

meddelelse. Hvis den sidste meddelelse er lang, og du vil begynde afspilning fra en senere del af meddelelsen, skal du holde  $\blacktriangleright$  + trykket ned for at afspille meddelelsen til slutningen og derefter trykke på – l◀◀, mens "END" blinker for at gå tilbage til det ønskede sted. (For andre meddelelser end de

### **Vælge mappen**

- **1 Tryk på DISPLAY/MENU i mindst et sekund, indtil "MODE" vises på displayvinduet**
- **2 Tryk på** . **eller** >**+ for at vælge "SENS", og** tryk på ▶■PLAY/STOP.
- **3 Tryk på I<4** eller ▶▶I+ for at vælge "H (høj **følsomhed)" eller "L (lav følsomhed)", og tryk på**  $\nightharpoonup$ **PLAY/STOP**
- **4 Tryk på ■STOP for at afslutte menuindstillingen**

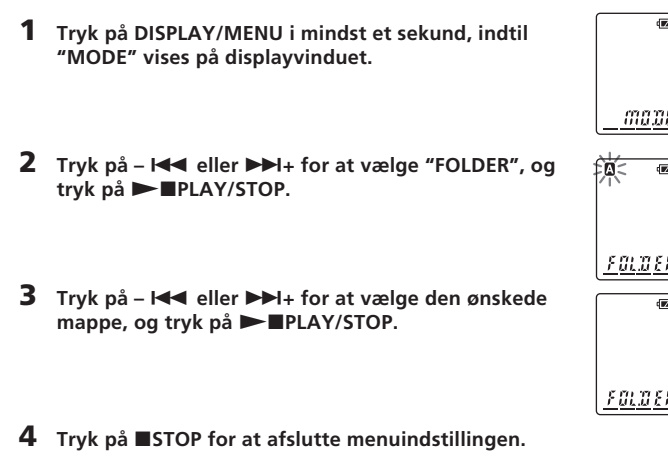

B*Grundlæggende betjening*

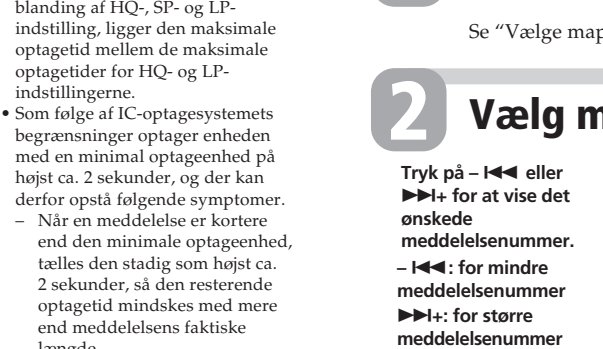

Med CONT kan du i menue vælge uafbrudt afspilnings indstilling. Når du indstiller CONT på "ON", kan du afspille alle meddelelser i en mappe uafbrudt. **Søge fremad/bagud ved afspilning (Cue/Reviewfunktion)** <u>Terus</u><br>∏nn nn <del>|</del> Tællerdisplay **Antal meddelelser i en mappe**

afspilr

*Bemærkning om optagelse* Der kan blive optaget støj, når en genstand, f.eks. dine fingre el.lign. utilsigtet gnider eller kradser på apparatet ved optagelse. **Maksimal optagetid** Den maksimale optagetid for alle mapperne er som følger. Du kan optage meddelelser op til den maksimale optagetid i en enkelt

mappe.

*Bemærkninger*

• Vælg HQ-indstilling for at optage med bedre lydkvalitet. Se "Ændr optageindstilling" på modståend side vedrørende skift af optageindstilling.

#### **Annullere sletning** Tryk på ■STOP inden trin (

• Inden du laver en lang optagelse, skal du sørge for at kontrollere batteri-indikatoren. • Den maksimale optagetid og det antal meddelelser du kan lave, varierer afhængigt af brugsforholdene.

**Sådan slettes andre meddelelser** Gentag trin  $\circled{1}$  -  $\circled{4}$ .

**Annullere sletning** Tryk på  $\blacksquare$ STOP inden trin  $@$ 

optagetider for HQ- og LP-

med en minimal optageenhed

end den minimale optageen tælles den stadig som højst **Eksempe Mappe A**

end meddelelsens faktiske

længde.

"ERASE", og tryk på ▶■PLAY/STOP. og "ERASE" blinker, mens hele meddelelsen afspilles

#### **4** Tryk på ►■PLAY/STOP.

– Når meddelelsen er længere end den minimale optageenhed, mindskes den resterende optagetid med mere end meddelelsens faktiske længde, hvis den ikke kan divideres med den mindste optageenhed uden, at divisionen giver en rest. – Summen af tallet på tælleren (forløbet optagetid) og den resterende optagetid kan være mindre end enhedens maksimale optagetid.

ngen er udført. Meddelelsen slettes, og de resterende meddelelser omnummereres. (Hvis du f.eks. sletter Meddelelse 3, ereres Meddelelse 4 til Meddelelse 3. Når sletning er fuldført, standser optageren ved begyndelsen af den følgende meddelelse). Sletning af alle meddelelser i en mappe

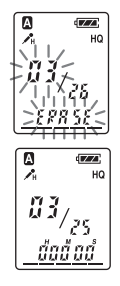

3 **Tryk på –** . **eller** >**+ for at vise** "ALL ERASE", og tryk på ▶■PLAY/

**hukommelse**

efter en.

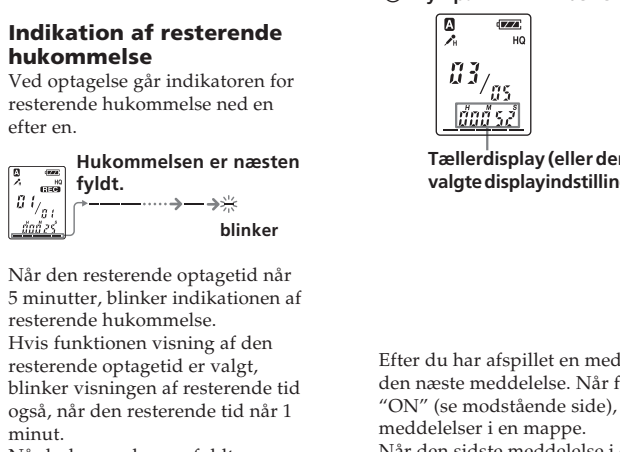

**fyldt.**

resterende hukommelse. Hvis funktionen visning af den resterende optagetid er valgt, blinker visningen af resterende tid også, når den resterende tid når 1 Når hukommelsen er fyldt, standser optagelse automatisk, og "FULL" blinker på displayvindue med en alarmlyd. For at fortsætte

minut.

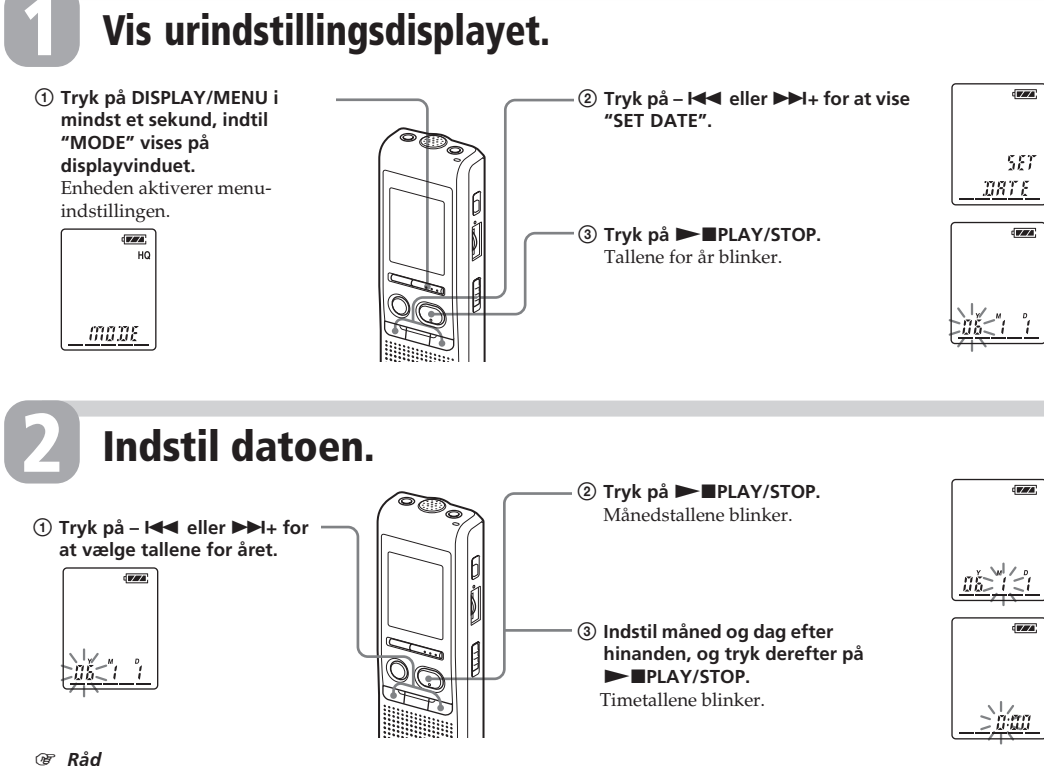

optagelse skal du først slette nogle af meddelelserne.

#### *Bemærkninger* • Hvis du trykker på  $\bullet$ IIREC/ PAUSE, når hukommelsen er fyldt,

PAUSE, efter at have optaget 99 meddelelser, blinker "FULL" med en alarmlyd. Vælg en anden mappe eller slet nogle af meddelelserne.

#### **Begynde optagelse automatisk som reaktion på lyden — Advanced VOR-funktion**

Når VOR (voice operated recording - stemmestyre optagelse) er indstillet på "ON" i menuen, begynder optagelse, når optageren registrerer en lyd. ("VOR" vises på displayvinduet.)

Optagelse standser, når der ikke høres nogen lyde. ("VOR PAUSE blinker på displayvinduet.)

#### *Bemærk*

VOR-funktionen påvirkes af lyden omkring dig. Indstil mikrofonens følsomhed på "H (høj)" eller "L (lav)" med menuen. Hvis optagelse ikke er tilfredsstillende, når du har ændret mikrofonfølsomheden, ell ved vigtige optagelser, skal VOR indstilles på "OFF".

# *Afspilning af meddelelser*

## B*Klargøring*

**Afspille alle meddelelser i en mappe uafbrudt — Uafbrudt afspilning**

For at søge fremad skal du holde  $\blacktriangleright$  + nedtrykket ved afspilning og slippe knappen ved det sted, hvor du vil fortsætte afspilning. For at søge bagud skal du holde -  $\blacktriangleleft$  nedtrykket ved afspilning og slippe knappen ved det sted, hvor du vil fortsætte afspilning.

tælleren uanset displayindstillingen.

Når "END" holder op med at blinke,

sidste, skal du gå til begyndelsen af næste meddelelse og afspille bagud

#### til stedet). **Hurtigt finde det sted, hvor du ønsker at starte afspilningen (Easy Search)**

Når EASY-S er indstillet på "ON" i

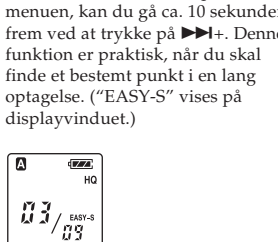

<u>ជ័ពជឺ 3ជំ</u>

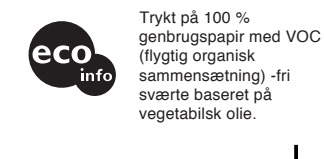

### **Vælge mikrofonfølsomheden**

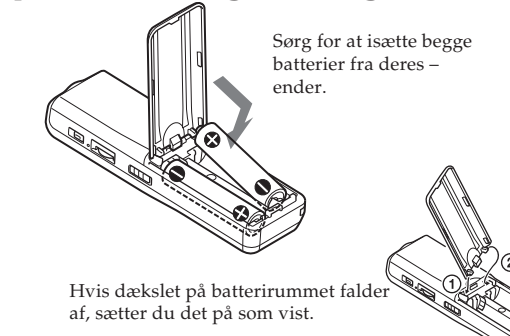

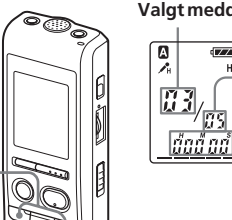

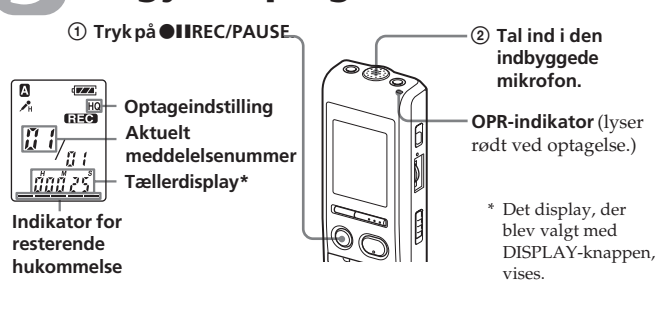

Det er ikke nødvendigt at blive ved med at trykke på  $\bigcirc$ IIREC/PAUSE, mens

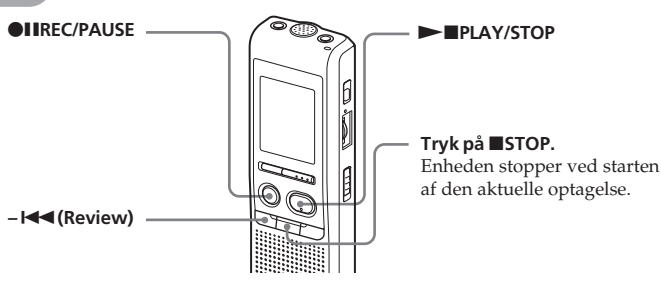

For at indstille datoen til år 2006 skal du vise "06Y".

2 **Juster lydstyrken med**

**VOL-knappen.**

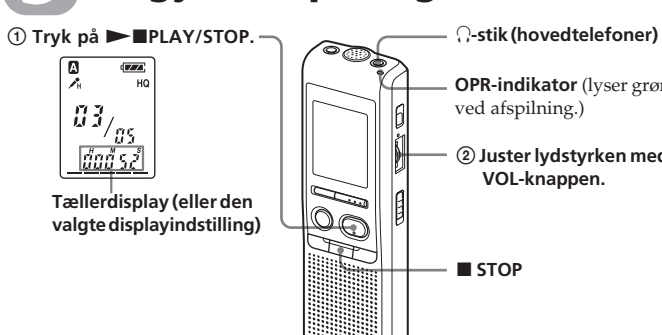

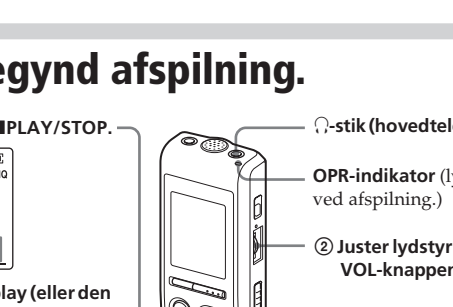

**OPR-indikator** (lyser grøn

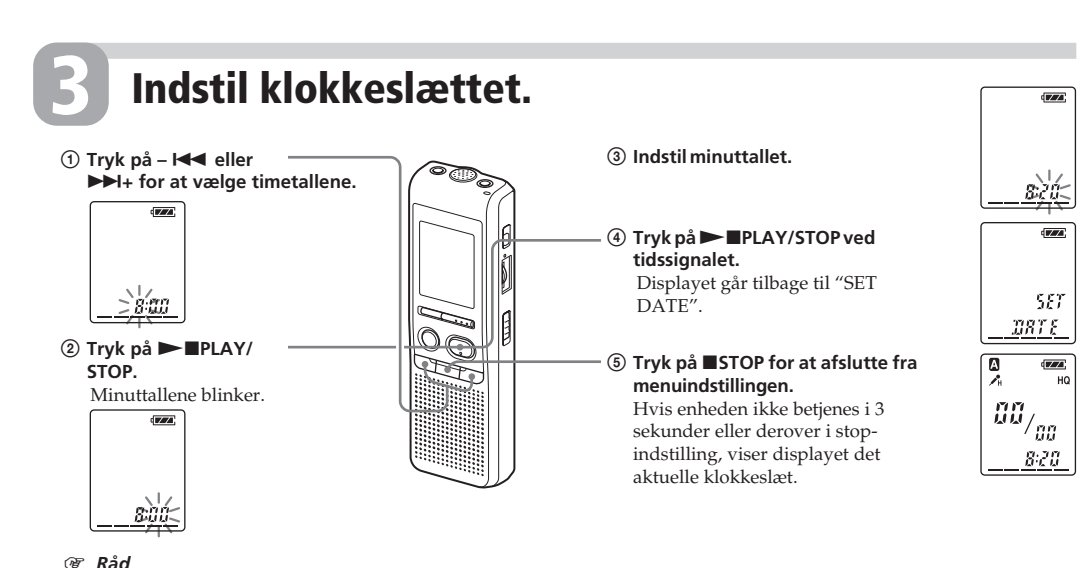

Du kan slette de optagede meddelelser en efter en, eller alle meddelelser i en

mappe på en gang.

Bemærk, at når en optagelse er slettet, kan du ikke hente den tilbage igen.

## **Sletning af meddelelser enkeltvis**

Når en meddelelse er slettet, rykker de resterende meddelelser frem og

## *Sletning af meddelelser*

**Slette en meddelelse delvist** Opdel først meddelelsen, og følg derefter fremgangsmåden for at slette meddelelsen.

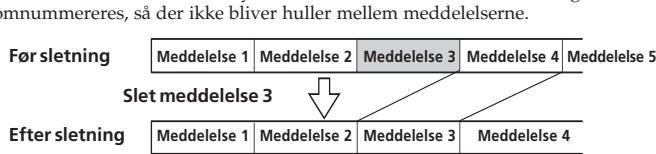

# *Indeks til dele og betjeningsknapper*

**Hovedenhed**

**De resterende meddelelser omnummereres.**

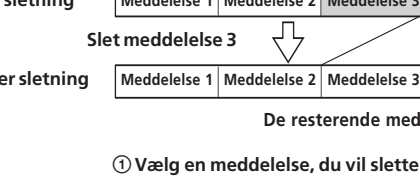

## **Sletning af alle meddelelser i en mappe**

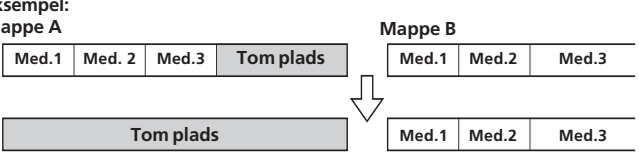

### 2**Tryk på DISPLAY/MENU i mindst et sekund, indtil "MODE" vises på**

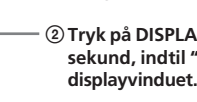

## 3 **Tryk på –** . **eller** >**+ for at vise**

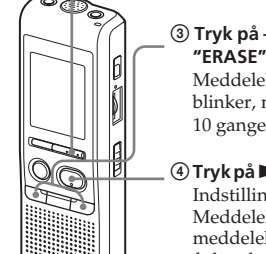

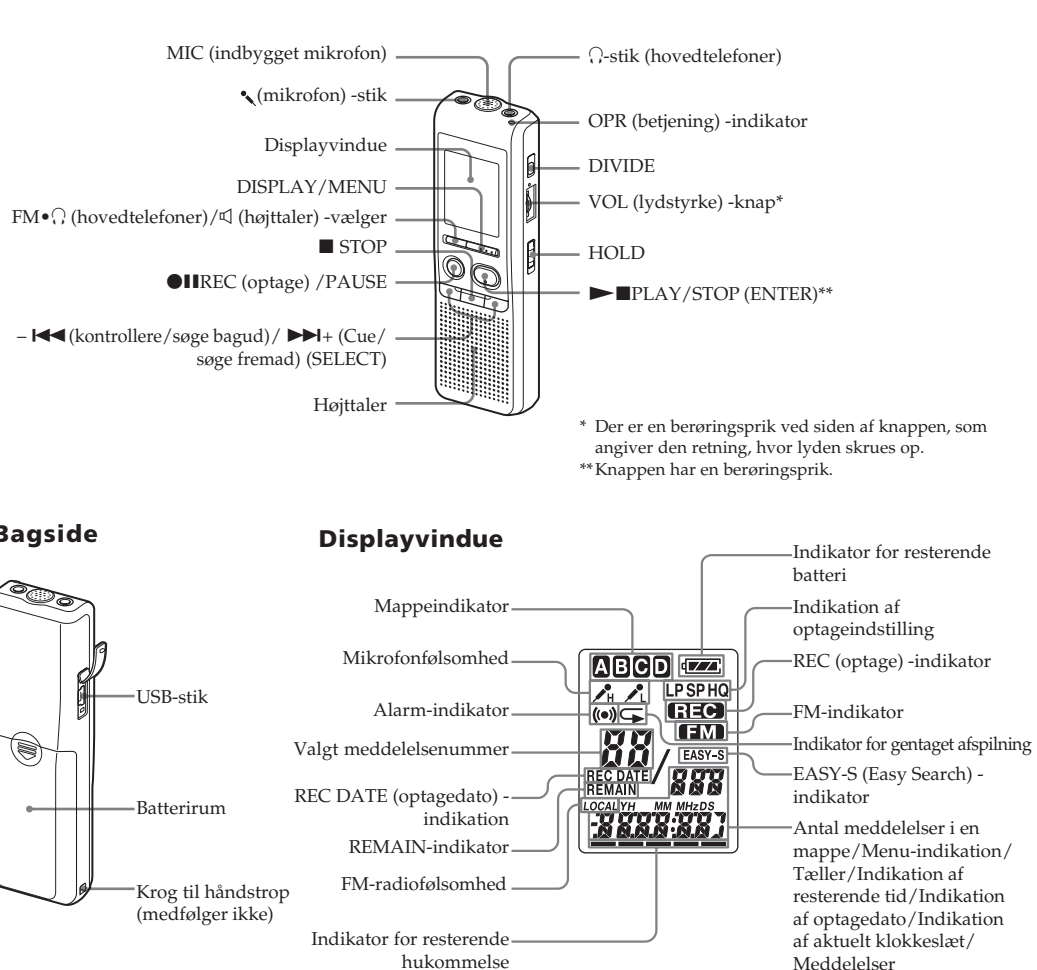

#### 1**Vælg den mappe, du vil slette.**

2**Tryk på DISPLAY/MENU i mindst et sekund, indtil "MODE" vises på**

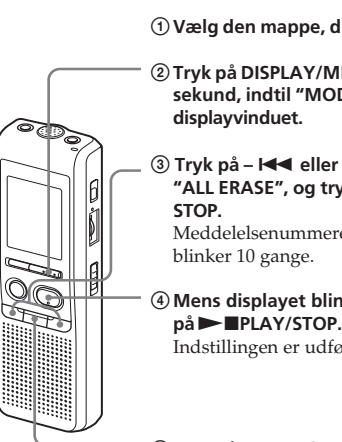

Meddelelsenummeret og "ALL ERASE"

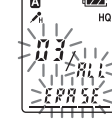

4**Mens displayet blinker, skal du trykke** Indstillingen er udført.

# **<b>5** Tryk på ■STOP for at afslutte

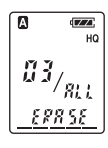

**menuindstillingen.**

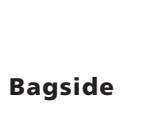

Meddelelser

#### **Information**

SÆLGER KAN UNDER INGEN OMSTÆNDIGHEDER GØRES ANSVARLIG FOR DIREKTE, TILFÆLDIGE ELLER FØLGESKADER AF NOGEN ART, ELLER FOR TAB ELLER MKOSTNINGER SOM RESULTAT AF ET MANGELFULI PRODUKT ELLER BRUGEN AF ET PRODUKT.

#### **Til kunder i USA**

#### **INFORMATION**

Dette udstyr er blevet afprøvet, og det er blevet konstateret, at det er i overensstemmelse med grænserne for et digitalt apparat af Klasse B ifølge Del 15 i FCC-Reglerne. Det er hensigten med disse grænser at foreskrive en rimelig beskyttelse mod skadelig interferens i forbindelse med installation i private hjem. Udstyret udvikler, bruger, og kan udstråle radiofrekvensenergi, og kan, hvis det ikke installeres og bruges i overensstemmelse med veiledningen forårsage skadelig interferens af radiokommunikation. Der er imidlertid ingen garanti for, at der ikke opstår interferens med en bestemt installation. Hvis udstyre forårsager skadelig interferens af radio- eller TV-modtagelse, hvilket kan afgøres ved at slukke og tænde for udstyret, opfordres brugeren til at forsøge at korrigere interferensen ved at tage en eller flere af følgende forholdsregler: – Nyindstil eller flyt antennemodtageren.

- Forøg afstanden mellem udstyret og modtageren.
- Forbind udstyret til en stikkontakt på et andet kredsløb end det, modtageren er tilsluttet. – Henvend dig til forhandleren eller en erfaren radio/TV-
- tekniker for hjælp.

Du advares om, at ændringer eller modifikationer af en hvilken som helst art, der ikke udtrykkeligt er godkendt i denne vejledning, kan gøre din godkendelse til at betjene dette udstyr ugyldig.

Hvis du har nogen spørgsmål om dette produkt, kan du henvende dig til: Sony Customer Information Services Center 1-800-222-7669 eller http://www.sony.com/

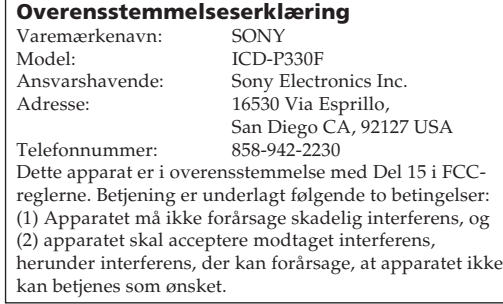

#### **Kassering af gammelt elektrisk og elektronisk udstyr (gældende i EU og andre europæiske lande med separate indsamlingssystemer).**

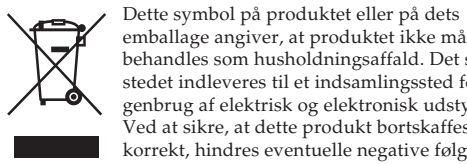

emballage angiver, at produktet ikke må behandles som husholdningsaffald. Det skal i stedet indleveres til et indsamlingssted for brug af elektrisk og Ved at sikre, at dette produkt bortskaffes korrekt, hindres eventuelle negative følger for miljø og mennesker, som ellers kunne

forårsages af forkert affaldsbehandling for produktet. Genbrug af materialer bidrager til bevaring af naturens ressourcer. For nærmere oplysninger om genbrug af dette produkt kan du henvende dig til dine lokale myndigheder, husholdningsaffaldsservice eller den butik, hvor du købte produktet.

### **Fejlfinding**

Kontroller følgende afsnit, inden du bringer apparatet til reparation. Henvend dig til nærmeste Sony-forhandler, hvis et problem ikke kan løses, når du har udført denne kontrol.

- **Enheden fungerer ikke.**
- Batterierne er blevet isat med forkert polaritet. • Batterierne er svage.
- Knapperne er låst med HOLD-kontakten. (Hvis du trykker på en vilkårlig knap, blinker "HOLD" tre gange.)
- **Der kommer ingen lyd fra højttaleren.**
- Øremodtageren eller hovedtelefonerne er sat i. • Der er skruet helt ned for lydstyrken.

### **"FULL" vises, og du kan ikke starte med at**

#### **optage.** • Hukommelsen er fyldt. Slet nogle af

- meddelelserne. • Der er optaget 99 meddelelser i den valgte mappe. Vælg en anden mappe, eller slet nogle af meddelelserne.
- **Der høres støj.**
- En genstand, som f.eks. din finger eller lignende, har utilsigtet gnedet eller kradset på enheden ved optagelsen, så der blev optaget støj. • Optageren var placeret i nærheden af en
- trømkilde, en fluorescerende lampe eller en mobiltelefon ved optagelse eller afspilning. • Stikket til den tilsluttede mikrofon var snavset
- ved optagelsen. Rens stikket. • Øremodtager/hovedtelefonstikket er beskid Rens stikket.

### **Optageniveauet er lavt.**

- Indstil mikrofonfølsomheden på "H (høj)" med menuen.
- **Optagelse afbrydes.** • Avanceret VOR-funktion er aktiveret. Indstil VOR på "OFF".

#### **Optageniveauet er ustabilt (ved optagelse af musik el.lign.).**

- Denne enhed er konstrueret til automatisk at justere optageniveauet ved optagelse af møde osv. og er ikke egnet til optagelse af musik.
- **"--Y--M--D" eller "--:--" vises.**

indstille

- Du har ikke indstillet uret. **"--Y--M--D" eller "--:--" vises på REC DATEdisplayet.**
- Optagedatoen og klokkeslættet vises ikke, hvis du optog meddelelsen, mens uret ikke var
- **Du kan ikke opdele en meddelelse.**
- Du kan ikke opdele en meddelelse i en mappe med 99 meddelelser.
- Hvis du hyppigt opdeler meddelelser, kan det blive umuligt for apparatet at opdele en meddelelse.
- Det er ikke muligt at opdele en meddelelse i det første eller sidste sekund af meddelelsen.

#### **Du kan ikke udnytte den maksimale optagetid fuldt ud til at optage**

- **meddelelser.** • Hvis du optager meddelelser i en blanding af HQ-, SP- og LP-indstilling, varierer den maksimale optagetid fra den maksimale HQ-
- optagetid til den maksimale LP-optagetid. • Der kan ikke laves flere optagelser, når der er blevet optaget 99 meddelelser i hver mappe.
- Som følge af IC-optagesystemets begrænsninge optager enheden med en minimal optageenhed. Hvis længden af hver meddelelse ikke kan divideres med den minimale optageenhed, kan den resterende optagetid blive mindsket med mere end samlede længde af meddelelserne.

#### **Den resterende tid, der vises på displayvinduet, er kortere end den tid, der vises på den medfølgende "Digital Voice Editor"-software.**

- Optageren kræver en vis mængde hukommelse til systemdrift. Mængden fratrækkes i den resterende tid, hvilket er årsagen til forskellen.
- **Lyden er svag eller af dårlig kvalitet, når du lytter til radioen.**
- Batterierne er svage. Udskift alle batterierne med nye. • Flyt enheden væk fra tv'et.
- **Billedet på dit tv bliver ustabilt.**
- Hvis du lytter til et FM-program i nærheden af et tv med en indendørs antenne, skal enheden flyttes væk fra tv'et.
- **Enheden fungerer ikke korrekt.** • Tag batterierne ud, og isæt dem igen.
- Bemærk venligst, at optagede meddelelser kan blive slettet ved service eller reparationsarbejde.

Denne enhed har ikke nogen tænd/sluk-knap. Displayet vises hele tiden.

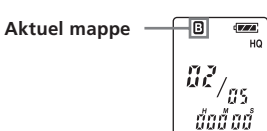

Sony Corporation Printed in Denmark

## **Slå biplyden fra**

BEEP ON: Der lyder et bip for at angive, at handlingen BEEP OFF: Der lyder ingen andre biplyde end alarm og

er accepteret.

timer.

**vise "BEEP ON (eller OFF tryk på ▶■PLAY/STOP** "ON (eller OFF)" blinker.

vælge "ON" eller "OFF" på **► IIPLAY/STOP.** lingen er udført

**på displayvinduet.**

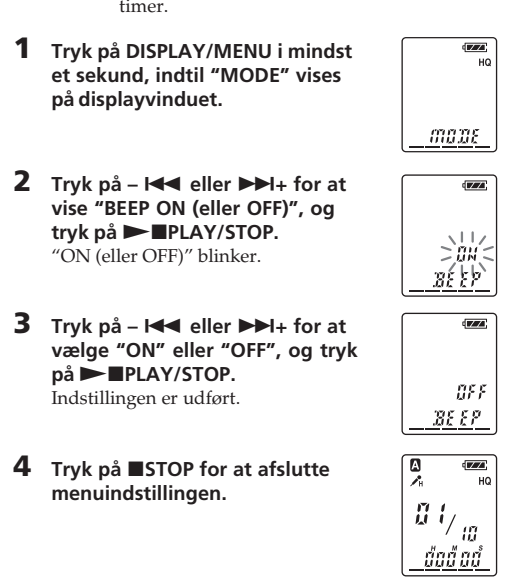

**menuindstillingen.**

### **Ændre optageindstilling**

HQ: Du kan optage med højkvalitetslyd (monolyd). SP: Du kan optage med bedre lyd (monolyd). LP: Du kan optage i længere tid (monolyd).

**på displayvinduet**

Nu er indstillingen udfør

 $\blacktriangleright$ **PLAY/STOP.** "OFF (eller ON)" blinker.

på ▶**■PLAY/STOP.** Ju er indstillingen udfør

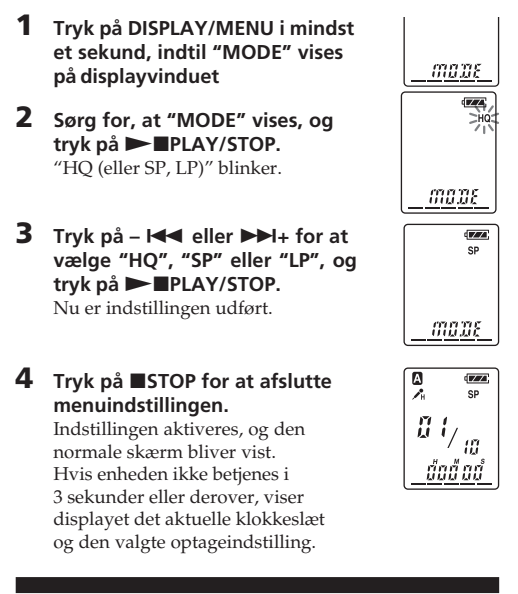

**menuindstillingen.**

 $\blacktriangleright$ **PLAY/STOP.** "ON (eller OFF)" blinker.

normale skærm bliver vist.

 $\blacktriangleright$ **PLAY/STOP.** Nu er indstillingen udført.

#### **Afspille alle meddelelser i en**

**mappe uafbrudt**

CONT ON: Du kan afspille alle meddelelser i en mappe

uafbrudt.

CONT OFF: Afspilningen stopper efter hver meddelelse.

**på displayvinduet**

vises. **3 Tryk på –** . **eller** >**+ for at** wælde

 $\n **PLAY/STOP**$ Indstillingen er ændret. **4 Tryk på –** . **eller** >**+ for at**

**vælge "ADD" eller "OVER", og tryk på** Nx**PLAY/STOP.**  $\bullet$  ADD: f en tidli  $\bullet$  OVER: overski

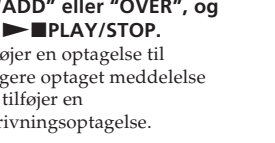

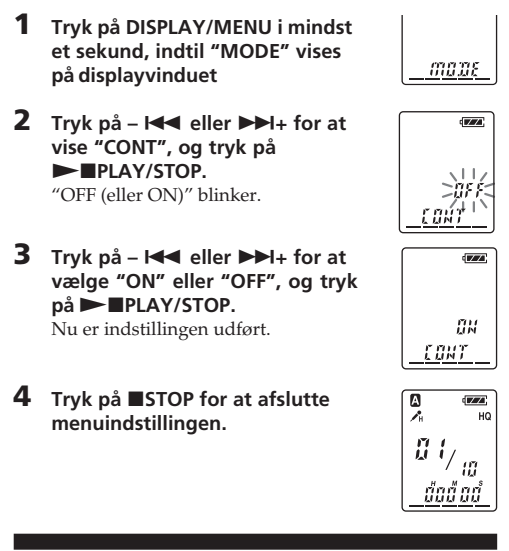

**5 Tryk på ■STOP for at afslutte menuindstillingen.**

**menuindstillingen.**

#### **Slå OPR-indikatoren fra (LED)**

Ved optagelse eller afspilning lyser eller blinker OPRindikatoren (operation). Du kan indstille OPRindikatoren, så den slås fra, selvom den er i brug.

**på displayvinduet**

enheden **2 Mens "ADD" eller "OVER"**

**blinker, skal du trykke på**  $QIIREC/PAUSE$  **igen.** 

OPR-indikatoren lyser rød. En optagelse med tilføjelse eller overskrivning starter. **3** Tryk på **STOP** for at standse optagelse

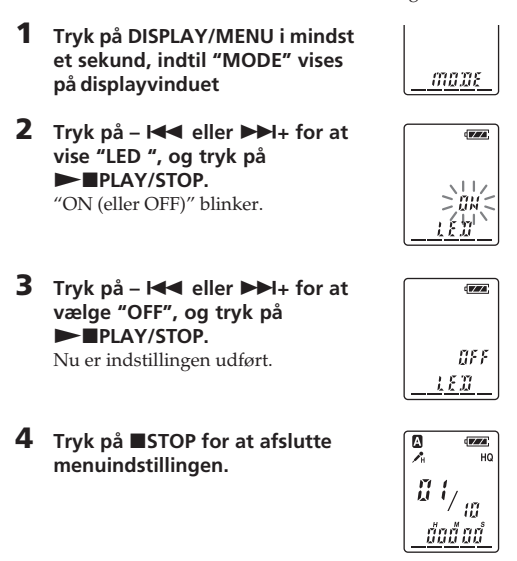

**menuindstillingen.**

*Bemærk*

Når IC-optageren er forbundet til USB-stikket på din computer, blinker OPR-indikatoren altid, uanset

menuindstillingen.

### B*Forskellige optagemåder*

## **Tilføje en optagelse**

## **Bruge en tilføjet optagelse**

Som fabriksindstilling kan du ikke tilføje en optagelse, så meddelelsen ikke slettes utilsigtet. Hvis du ønsker at tilføje en optagelse til en tidligere optaget meddelelse eller tilføje en overskrivningsoptagelse, skal du ændre REC-OP-indstillingen i fremgangsmåderne nedenfor.

nmer føjes til den opdelte meddelelse Ved at opdele en meddelelse, kan du nemt finde det sted du vil afspille, når du laver en lang optagelse, f.eks. et

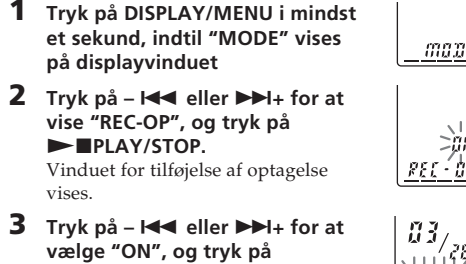

og det nye meddelelses "DIVIDE" blinker tre gange. Meddelelsen opdeles i to, men meddelelserne optages dog uden

Det nye med

Du kan opdele en meddelelse ved en optagepaus • **Når du trykker på DIVIDE ved afspilning:** eddelelsen opdeles i to på det sted, hvor du trykkede på knappen, og det nye meddelelsesnummer og "DIVIDE" blinker tre gange. Meddelelsesnummeret for de efterfølgende meddelelser øges med

**Sådan forhindres tilføjelse af en optagelse** I trin 3 skal du vælge "OFF" og trykke på  $\blacktriangleright$  IPLAY/ STOP.

#### **Tilføjelse af optagelse til tidligere optaget meddelelse**

Du kan føje en optagelse til den meddelelse, der

afspilles.

*Når "ADD" vælges i menuen*

Den tilføjede optagelse placeres efter den aktuelle meddelelse og regnes som en del af denne meddelelse.

Du kan tilføje en overskrivningsoptagelse efter det valgte sted i en optaget meddelelse. Delen af meddelelsen efter det valgte sted slettes.

> **3 Tryk på** –  $\blacktriangleright\blacktriangleleft\blacktriangleright\blacktriangleleft\blacktriangleright\blacktriangleright\blacktriangleright\blacktriangleright\blacktriangleright\blacktriangleright\blacktriangleright$  for at **vælge "MOVE", og tryk på**

 $\blacktriangleright$ **PLAY/STOP.** Indikationen af destinationsmappe blinker. **4 Tryk på –** . **eller** >**+ for at vælge den mappe, du vil flytte meddelelsen til (C i dette**

**5** Tryk på **NIPLAY/STOP.** lelelsen flyttes til destinationsmappen.

*Bemærkninger*

• Du kan ikke tilføje eller overskrive en optagelse, hvis den rerende hukommelse ikke er tilstrækkelig lang. • Den tilføjede eller overskrevne del af en meddelelse bliver optaget i samme optageindstilling (HQ, SP eller LP).

### **Optage med en ekstern mikrofon eller fra andet udstyr**

**1 Tilslut en mikrofon af "plug-in-power"-type**

**eller andet udstyr til (mikrofon) -stikket.**

**Ved optagelse med en ekstern mikrofon**

indbyggede mikrofon automatisk. Når der tilsluttes en mikrofon af Plug-in-power-typen, forsynes mikrofonen automatisk med strøm fra IC-optageren.

### **Ved optagelse fra andet udstyr**

#### **2 Følg fremgangsmåden i "Optagelse af meddelelser" på forsiden for at optage**

• Sørg for, at stikkene er sikkert tilsluttet.

**meddelelser.** *Bemærkninger* udstyr, der ikke er fra Sony.

## B*Andre funktioner*

**Opdele en meddelelse**

Du kan opdele en meddelelse ved optagelse eller afspilning, så meddelelsen opdeles i to, og det nye

> ønsket tidspunkt med alarm" for at ændre alarmindstillingen.<br>**5** Tryk på ■STOP for at afslutte menuindstillingen.

møde.

Du kan opdele meddelelser, indtil det samlede antal

meddelelser i mappen er 99.

**Tryk ved optagelse eller afspilning af en meddelelse på DIVIDE, dér hvor du vil opdele.** • **Når du trykker på DIVIDE ved optagelse:**

> *Bemærk* Når HOLD-funktionen er aktiveret ved optagelse, skal du først annullere HOLD-funktionen for at stoppe optagelsen.

1 *Tip* Du kan standse alarmafspilningen, selv om HOLDfunktionen er aktiveret. For at standse alarmafspilningen skal du trykke på **STOP**.

det sted, hvor du trykkede på knappen,

Du kan vælge displayindstilling for stop-, optage- og afspilningsindstilling. Hver gang du trykker på DISPLAY/MENU, ændres ngen som vist nedenfo

pause.

**Meddelelse 1 Meddelelse 2 Meddelelse 3**

**En meddelelse er opdelt.**

**Optagelse fortsætter**

mrene forøges

1 *Tip*

<u> 139 - 139</u>

én.

**Meddelelse 1 Meddelelse 2 Meddelelse 3 En meddelelse er opdelt. Meddelelse 1 Meddelelse 2 Meddelelse 3 Meddelelse 4**

**Sådan afspilles den opdelte meddelelse**

1 *Sådan afspilles de opdelte meddelelser uafbrudt* Vælg "ON" for CONT i menuen som beskrevet i "Afspille

alle meddelelser i en mappe uafbrudt".

har deres meddelelsenumm

*Bemærkninge* 

- Det anbefales at lave en prøveoptagelse for at kontrollere tilslutningerne og lydstyrkeknappen. • Se betjeningsvejledningen til udstyret, hvis du tilslutter
- **6 Tryk på ■STOP for at afslutte EAR-,**
	- **Annullere flytning af meddelelse(r)** Tryk på ■STOP inden trin 5. *Bemærk* Flytte-funktionen duplikerer ikke en meddelelse i en anden mappe. Når du flytter en meddelelse til en anden mappe, slettes meddelelsen i den foregående mappe.
- **③ Tryk på ▶■PLAY/STOP** "OFF" begynder at blinke.
- 4 **Tryk på** . **eller** >**+ for at vælge "ON".** "ON" begynder at blinke.
- **5** Tryk på ► PLAY/STOP. "DATE" blinker på displayvinduet.
- **3 Indstil alarmdatoen.** *For at afspille på en ønsket dato*

(meddelelsen afspilles på samme tid, den samme dato hvert år, indtil du sletter meddelelsen) **1 Tryk på ► IPLAY/STOP,** 

• Hvis der er blevet optaget 99 meddelelser i en mappe, er det ikke muligt at opdele en meddelelse. I så fald kan du nedsætte antallet af meddelelser til 98 eller mindre ved at slette overflødige meddelelser eller ved at flytte nogle af meddelelserne til en anden mappe, før du opdeler en

meddelelse.

• Hvis du opdeler en meddelelse med en alarmindstilling, bibeholdes alarmindstillingen kun med den tidligere

meddelelse opdelt.

• Det er ikke muligt at opdele en meddelelse i det første eller

lsenummeret, da de opdelte meddelelser hve

Tryk på  $-\blacktriangleleft$  eller  $\blacktriangleright$  + for at vise

sidste sekund.

- **4** Tryk på ►■PLAY/STOP. Timetallene blinker.
- **5 Indstil alarmtidspunktet.**  $(1)$  Tryk på –  $\blacktriangleright$  eller  $\blacktriangleright$   $\blacktriangleright$  i<sub>+</sub> for **at vælge timetallene, og** tryk på ►**IPLAY/STO** Minuttallene blinker.
- **2** Tryk på **I<4** eller ▶▶I+ for **at vælge minuttallene, og** tryk på ▶■PLAY/STOP. "B-PLAY" bliver vist.
- **6 Indstil alarmlyden.** 1 **Tryk på –** . **eller** >**+ for at vælge alarmlyden, enten fra "B-PLAY" (afspilning af meddelelsen efter alarmen) eller "B-ONLY" (kun alarm).**
- <sup>2</sup> Tryk på ► **PLAY/STOP.** "ALARM ON" vises.
- **7 Tryk på ■STOP for at afslutte menuindstillingen.**

• Hvis du hyppigt opdeler en meddelelse, kan det blive umuligt for enheden at opdele en meddelelse. • Når først en meddelelse er opdelt, er det ikke muligt at sammensætte de opdelte meddelelser vha. IC-optageren. For at sammensætte de delte meddelelser, skal du bruge

den medfølgende applikationssoftware.

**Flytte meddelelser til en anden**

**mappe - Flyttefunktion**

Du kan flytte de optagede meddelelser til en anden

mappe.

**Den slettede del af Meddelelse 3 Startpunktet til en overskrivningsoptagelse Meddelelse 4 Meddelelse 4**

Eksempel: Flytte Meddelelse 3 i mappe A til mappe C

 $B3/$ 

 $\log<$   $\pi$ 

 $\sqrt{2}$   $\sqrt{2}$   $\sqrt{2}$ 

 $\frac{m\mu_{M\ell}}{m\ell}$ 

 $maw$ 

 $\boxed{6}$   $\boxed{22}$ 

 $33/$ 

 $\sqrt{V/TA}$ 

**1 Mens enheden er standset, skal du vælge den meddelelse, du vil**

**flytte.**

**2 Tryk på DISPLAY/MENU i mindst et sekund, indtil "MODE" vises**

**på displayvinduet.**

sningen på displayvinduet kan i nogle regioner være forskellig fra den her viste.

> **Annullere sletning** Tryk på ■STOP, før du trykker på  $\blacktriangleright$   $\blacksquare$ PLAY/STOP i trin  $\ddot{3}$ .

> > **tilfælde).**

**menuindstillingen.**

**1 Tryk gentagne gange på FM,**  $a_{\beta/\tau}^{\rm max}$ 

- **2 Tryk på DISPLAY/MENU i mindst et sekund, indtil**
- **3 Tryk på I<4** eller ▶▶I+ for at vælge "SENS", og
- **4 Tryk på I<<** eller ▶▶I+ for at vælge "LOCAL" eller "DX", og tryk på ▶■PLAY/STOP.

**5** Tryk på **STOP** for at afslutte menuindstillingen.

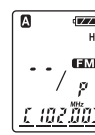

 $\overline{177}$ 

5.E N S

**et seku på displayvinduet 2 Tryk på –** . **eller** >**+ for at**  $\blacktriangleright$ **PL** Vindue

**Lytte til den samme meddelelse igen** Tryk på  $\blacktriangleright$  IPLAY/STOP. Den samme med afspilles fra begyndelsen.

### **Sådan annulleres alarmindstilling, inden**

**afspilning begynder** Tryk på ■STOP, mens alarmlyden høres. Du kan også stoppe, når HOLD-funktionen er aktiveret.

#### *Bemærkninger*

 $25/$ 

- DE F <u>u ar m |</u>

น คล์ "เท้"  $(TATA)$ 

u se 'm'

**お水さく** 

α& ¥≥∜≾

 $\sqrt{V/TA}$ 

}}' PL RY<

81.88 01

-857

#### *Når "OVER" vælges i menuen* **Tilføjet optagelse**

- Du kan ikke indstille alarmen, hvis du ikke har indstillet uret, eller der ikke er nogen meddelelse i den valgte mappe (apparatet går ikke til funktionen indstilling af alarm, når du trykker på DISPLAY/MENU i trin 2).
- Hvis du prøver at indstille alarmen til at afspille en meddelelse på et tidspunkt, der tidligere er indstillet for en anden meddelelse, vises "PRE SET", og du kan ikke foretage en ny indstilling.
- Hvis alarmtidspunktet indtræffer, mens en anden meddelelse afspilles med en alarm, standser afspilningen
- og den nye meddelelse afspilles. • Hvis alarmtidspunktet indtræffer ved optagelse, lyder alarmen i 10 sekunder, efter optagelsen er afsluttet, og
- afspilning begynder. "(\*)" blinker, når alarmtidspunkte indtræffer. • Hvis mere end et alarmtidspunkt indtræffer ved optagelse,
- afspilles kun den første meddelelse. • Når alarmtidspunktet indtræffer, mens optageren er i indstilling, går alarmen i gang, og menuindstillinger annulleres.
- Hvis du sletter den meddelelse, alarmen er indstillet til at afspille, annulleres alarmindstillingen. • Hvis du opdeler en meddelelse med afspilningsalarmen,
- standser afspilningen på det sted, hvor du opdelte meddelelsen. • Du kan regulere afspilningslydstyrken med VOL-knappen.
- Hvis alarmtidspunktet indtræffer ved sletning, lyder alarmen i 10 sekunder, når sletningen er slut, og afspilningen starter.
- Alarmindstillingen annulleres ikke, når alarm-afspilningen slutter. Se nedenfor vedrørende annullering af alarmindstillingen.

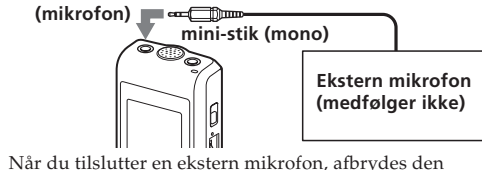

#### **Sådan annulleres eller ændres alarmindstillingen**

- **1** Vælg den meddelelse, alarmen er indstillet til at afspille, og tryk på DISPLAY/MENU i mindst et sekund for at aktivere menuindstillinge **2** Tryk på –  $\blacktriangleleft$  eller  $\blacktriangleright$  + for at vælge "ALARM"
- ON".<br>3 Tryk på ► ∎PLAY/STOP, så "ON" blinker.
- **4 Sådan annulleres alarmindstillingen:** Tryk på  $\blacktriangleleft$ eller $\blacktriangleright\blacktriangleright\blackacksquare$  +, så "OFF" blinker, og tryk på $\blacktriangleright\blacktriangleright\blacktriangleright\blacktriangleright\blacktriangleright\blacktriangleright\blacktriangleright$ STOP.

**Sådan ændres alarmindstillingen:** Tryk på  $\blacktriangleright$  PLAY/STOP. Når alarmdatoen vises, skal du følge trin 3 til 6 i "Afspilning af en meddelelse på et

### **Undgå utilsigtet betjening — HOLD-funktion**

Skyd HOLD-kontakten til "ON". "HOLD" blinker tre gange, som indikation af, at alle knappernes funktione er låst.

Når HOLD-funktionen er aktiveret ved stop, slukkes hele displayet, efter "HOLD" blinker.

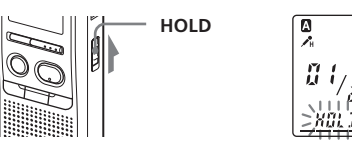

#### **Sådan annulleres HOLD-funktionen** Skyd HOLD-kontakten til "OFF".

### **Valg af displayindstilling**

1 *På displayet med aktuelt klokkeslæt* Hvis enheden ikke betjenes i 3 sekunder eller derover i stop-indstilling, viser displayet det aktuelle klokkeslæt uanset displayindstillingen.

**Tæller:** BForløbet afspilnings/optage tid for en meddelelse

**Resterende tid (REMAIN):**

 $\ddagger$ 

 $\ddot{\phantom{0}}$ 

 $\ddotmark$ 

I afspilningsindstilling: Indikation af resterende tid for en meddelelse. I stop- og optageindstilling: Indikation af resterende optagetid.

 $\mathfrak{g}_{\mathcal{A}}$ 

 $\overline{H}$ 

 $\left| \begin{array}{c} \ldots \end{array} \right|$ 

<u> นั้น2้ ริ 3</u>

**Optagedato (REC DATE)\*:** Datoen, hvor den aktuelle meddelelse blev optaget.

**Optageklokkeslæt (REC DATE)\*\*:** Klokkeslættet, hvor den aktuelle meddelelse blev optaget.

\* Hvis uret ikke er blevet indstillet, vises "--Y--M--D". \*\*Hvis uret ikke er blevet indstillet, vises "--:--".

#### **Afspilning af en meddelelse på et ønsket tidspunkt med alarm**

Du kan få en alarm til at lyde og begynde afspilning af en valgt meddelelse på et bestemt tidspunkt. Hvis du vælger "B-ONLY" i trin 6, lyder kun en alarm, og afspilning begynder ikke.

- **1 Vælg mappen (Se "Vælge mappen" på forsiden), og vis den meddelelse, du vil afspille med en alarm.**
- **2 Gå til funktionen indstilling af alarm.** 1 **Tryk på DISPLAY/MENU i mindst et sekund, indtil "MODE" vises på**

**displayvinduet.**

2 **Tryk på –** . **eller** >**+ for at vælge "ALARM OFF".** (Hvis alarmen allerede er indstillet på den valgte meddelelse, bliver "ALARM ON" vist. Hvis du ikke vil ændre indstillingen, skal du trykke på ■STOP og afslutte menuindstillingen.)

> *Bemærk* "ALARM OFF (or ON)" vises ikke, og alarmen kan ikke indstilles, hvis uret ikke er blevet indstillet, eller hvis der ikke er optaget nogen meddelelse i den valgte mappe.

**mens "DATE" blinker.**

- Tallene for år blinker.  $(2)$  Tryk på –  $\blacktriangleright$  eller  $\blacktriangleright$   $\blacktriangleright$  i<sub>+</sub> for
- **at vælge tallene for året, og** tryk på ▶■PLAY/STOP. Månedstallene blinker.
- 3 **Tryk på** . **eller** >**+ for at vælge månedstallene, og** tryk på ▶**■PLAY/STOP.** Tallene for dagen blinker.
- $\overline{4}$  Tryk på  $\overline{1}$  eller  $\overline{1}$  + for **at vælge tallene for dagen.**

*Afspille én gang om ugen* **Tryk på – I<4** eller ▶▶I+ for at **vælge ugedagen.**

*Afspille på samme tidspunkt hver dag* **Tryk på – I<4** eller ▶▶I+ for at **vælge "DAILY".**

"," vises, når nummeret på meddelelsen med alarmindstilling vælges. På det angivne tidspunkt lyder alarmen i ca.

10 sekunder, og den valgte meddelelse afspilles. (Hvis du har valgt "B-ONLY", lyder kun alarmen.) Ved afspilning blinker "ALARM" på displayvinduet. Når afspilning slutter, standser apparatet automatisk ved begyndelsen af den pågældende meddelelse.

**Under afspilning af meddelelse 3 Efter tilføjelse af**

**en optagelse Meddelelse 3 Meddelelse 4 Meddelelse 4 Meddelelse 3**

**Tilføjet overskrivningsoptagelse i Meddelelse 3**

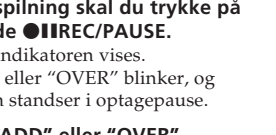

**Meddelelse 3**

## **Meddelelse 3**

**1 Ved afsp og holde** zX**REC/PAUSE.**  $^{\prime\prime}\mathrm{REC}^{\prime\prime}$ -i "ADD"

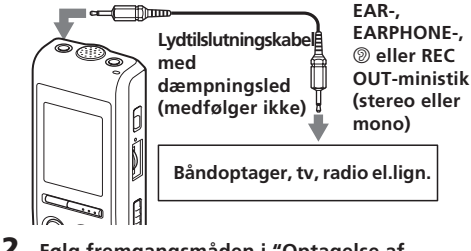

**mini-stik (mono) (mikrofon)**

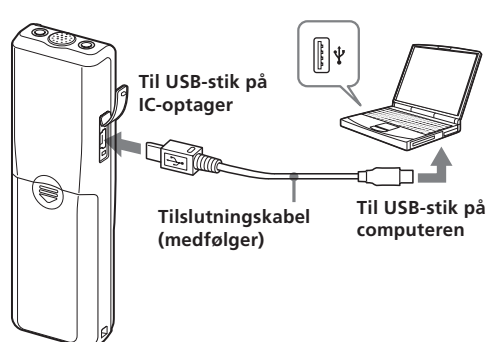

## *Lytte til en FM-radiostation Bemærk*

Visningen på displayvinduet kan i nogle regioner være forskellig fra den her

**2 Tryk gentagne gange på –** . **eller** >**+, indtil det forvalgsnummer, du vil slette,**

**3 Slet forvalgsnummeret.**

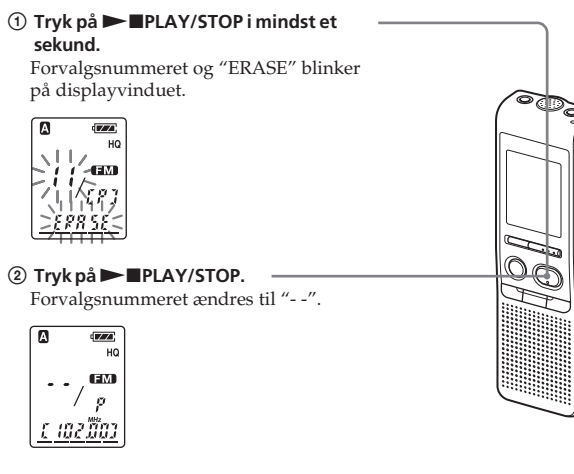

## **Skifte FM-radioens modtagerfølsomhed**

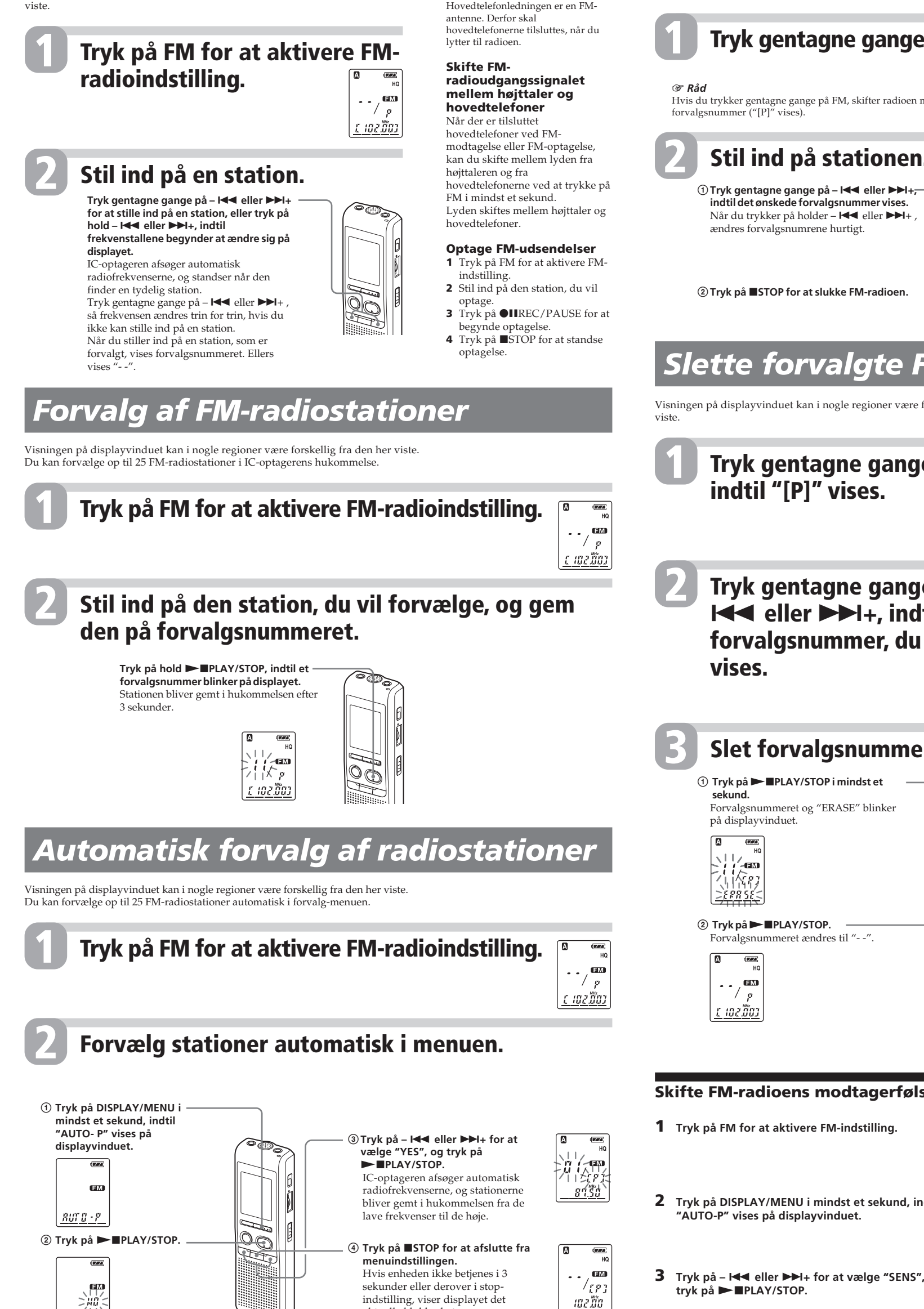

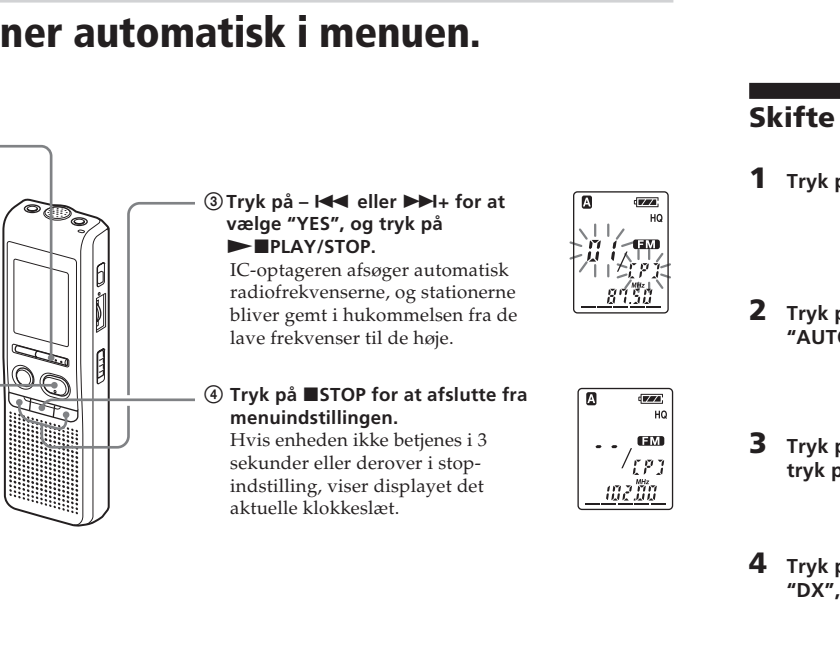

#### **Brug af "Digital Voice Editor" software**

Ved at tilslutte IC-optageren til din computer med det medfølgende USB-kabel kan du bruge "Digital Voice Editor"-softwaren til at udføre følgende:

- Gemme meddelelser fra IC-optageren på din computers harddisk.
- Tilbageføre pc-meddelelser til IC-optageren.
- Afspille eller redigere meddelelserne på din computer. • Sende en voice e-mail vha. MAPI-understøttet e-mail-
- software. Yderligere oplysninger findes i de medfølgende "Digital Voice Editor 2"-softwareinstruktioner.

#### **Tilslutning**

#### **Forholdsregler**

#### *Om strøm*

• Brug kun optageren med 3 V jævnstrøm (DC). Brug to LR03-alkalibatterier (størrelse AAA).

#### *Om sikkerhed*

• Brug ikke optageren, mens du kører, cykler eller anvender andre motorkøretøjer.

#### *Om håndtering*

- Optageren må ikke efterlades i nærheden af varmekilder, eller på et sted hvor den kan blive udsat for direkte sollys, støv eller mekaniske slag.
- Hvis der skulle trænge en fast eller flydende genstand ind i optageren, skal du tage batterierne ud og lade den kontrollere af fagfolk, før du gør videre brug af den.

#### *Om støj*

- Der kan høres støj, når optageren placeres i nærheden af en vekselstrømkilde, en fluorescerende lampe eller en mobiltelefon ved optagelse eller afspilning.
- Der kan høres støj, når en genstand, som f.eks. dine fingre el.lign. gnider eller kradser mod optageren ved optagelse.

#### *Om vedligeholdelse*

• Optageren rengøres udvendigt med en blød klud, som er fugtet med lidt vand. Der må ikke bruges alkohol, benzin eller fortynder.

Hvis du har spørgsmål om eller problemer med enheden, bedes du henvende dig til den nærmeste Sony-forhandler.

#### **Sikkerhedskopiering**

For at undgå risiko for tab af data forårsaget af utilsigtet betjening eller funktionsfejl på IC-optageren anbefales det at lagre en sikkerhedskopi af dine optagede meddelelser på en båndoptager el.lign.

#### **Specifikationer**

#### **IC-optagerdel**

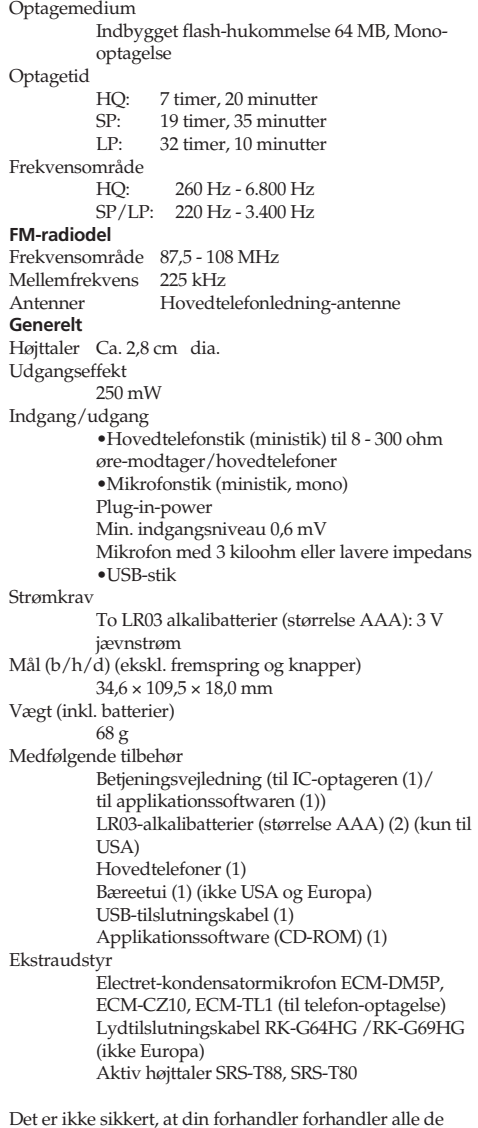

Det er ikke sikkert, at din forhandler forhandler alle de angivne tilbehørsdele. Spørg forhandleren om yderligere oplysninger.

Design og specifikationer kan ændres uden forudgående varsel.

# *Lytte til en forvalgt radiostation* Visningen på displayvinduet kan i nogle regioner være forskellig fra den her viste.

**1 Tryk gentagne gange på FM, indtil "[P]" vises.**  $03/$ <sup>cm</sup> Hvis du trykker gentagne gange på FM, skifter radioen mellem manuel tuning ("P" vises) og tuning efter

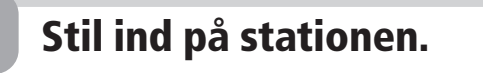

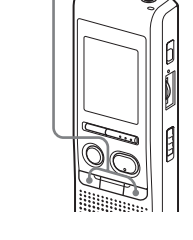

# *Slette forvalgte FM-radiostationer*